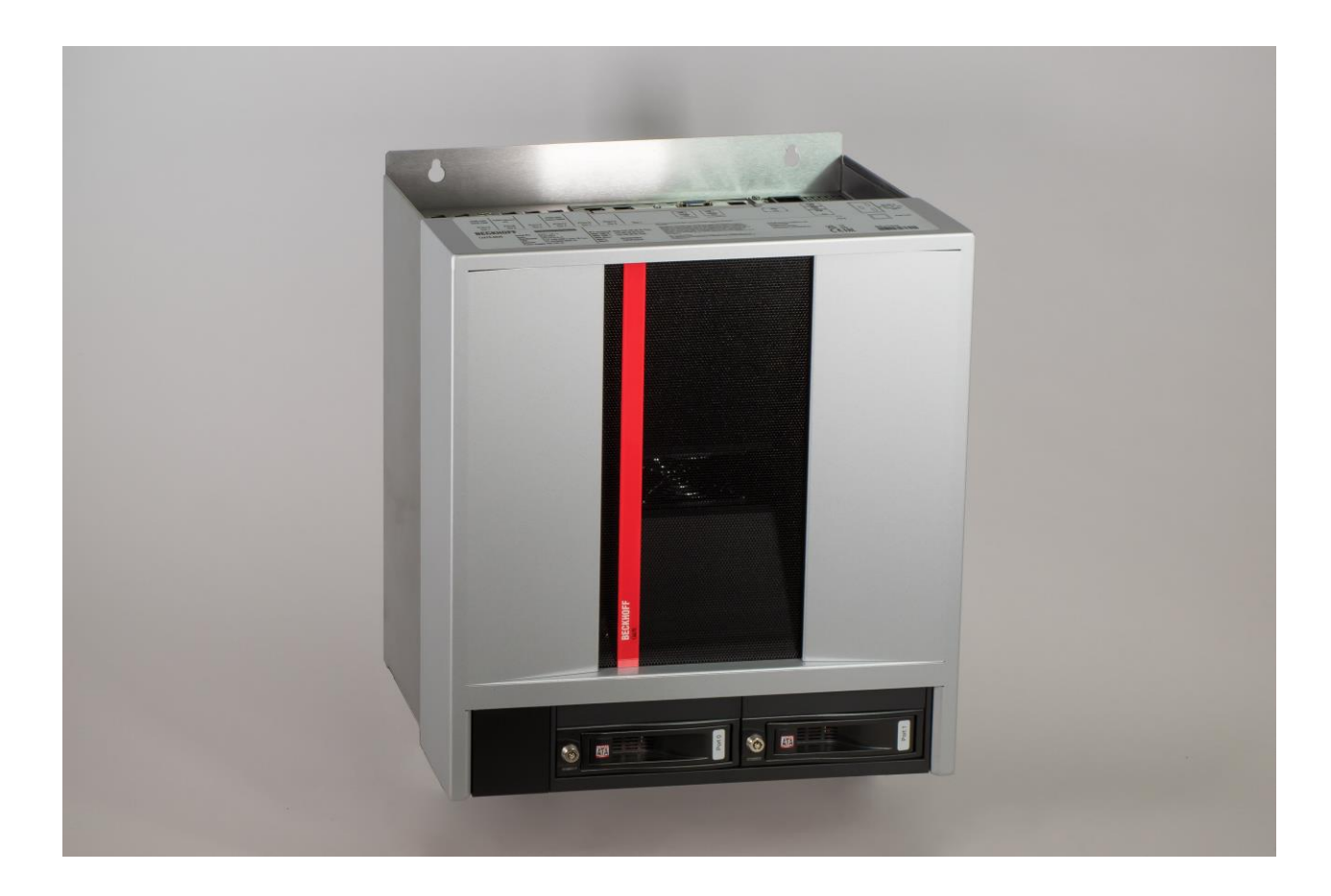

**Installations- und Betriebsanleitung für**

## **C6670-0020**

**Schaltschrank-Industrie-Server**

**Version: 1.0 Datum: 12.06.2024**

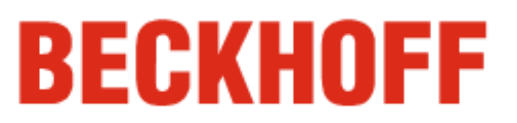

## **Inhaltsverzeichnis**

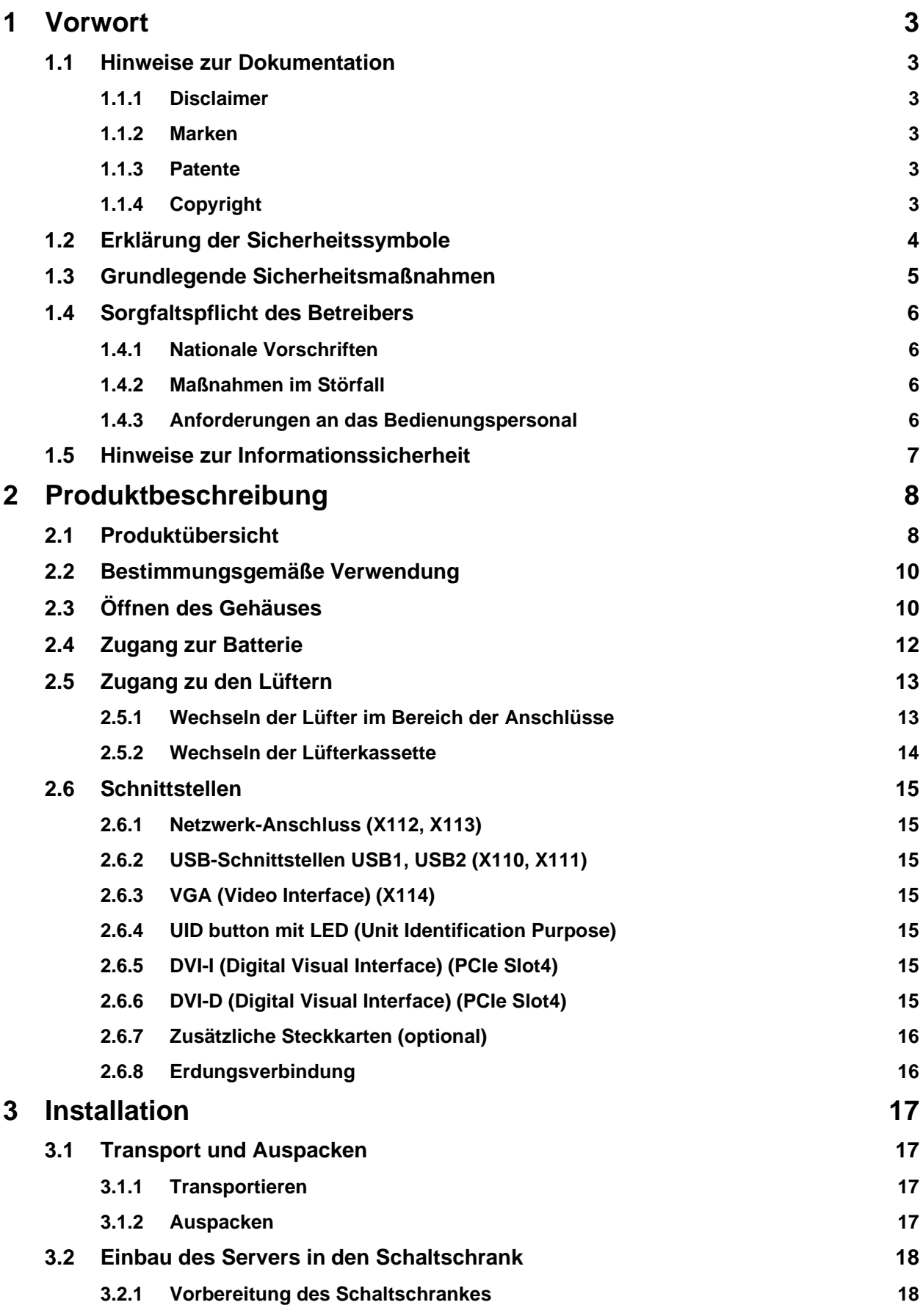

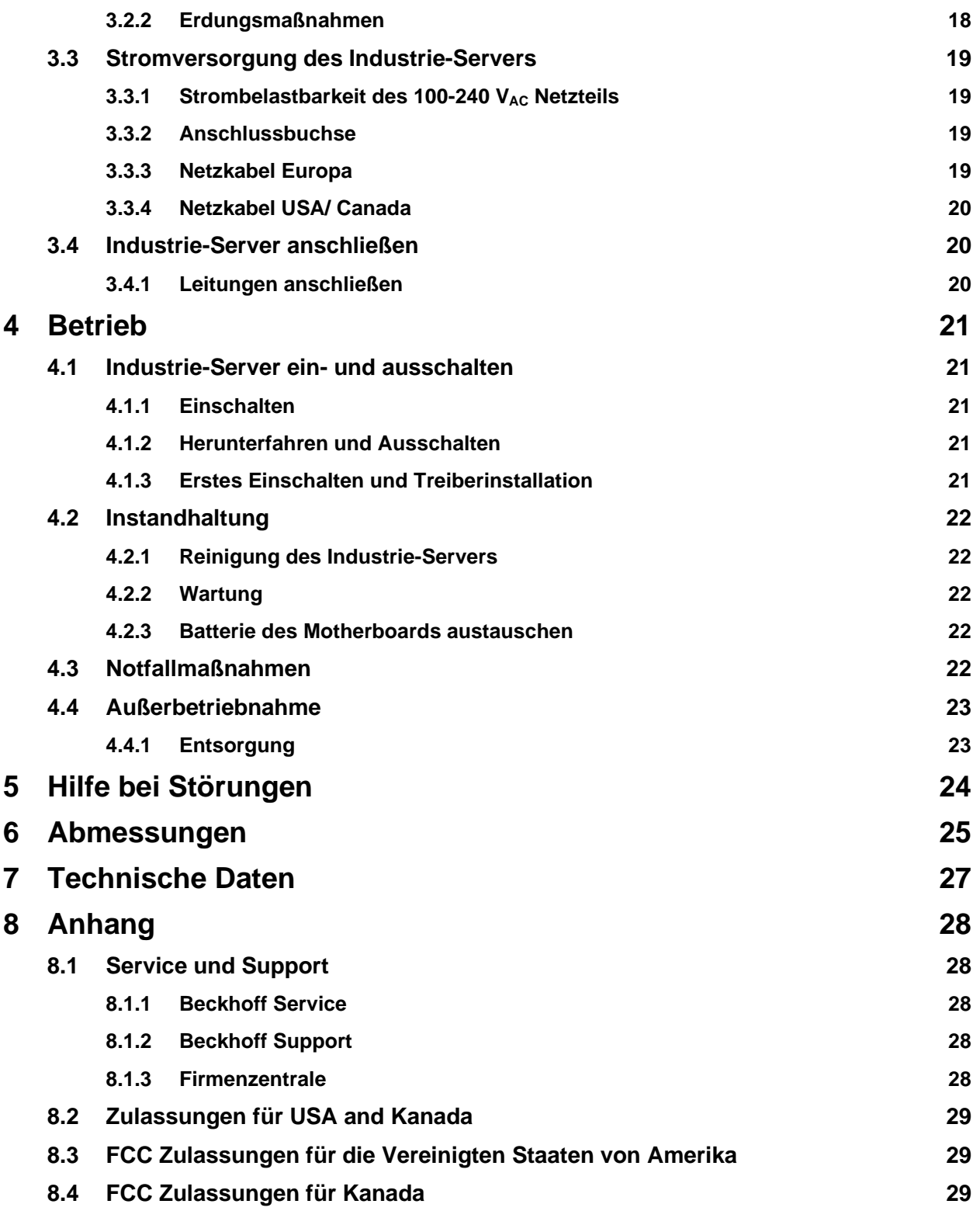

## <span id="page-4-0"></span>**1 Vorwort**

## <span id="page-4-1"></span>**1.1 Hinweise zur Dokumentation**

Diese Beschreibung wendet sich ausschließlich an ausgebildetes Fachpersonal der Steuerungs- und Automatisierungstechnik, das mit den geltenden nationalen Normen vertraut ist.

Zur Installation und Inbetriebnahme der Komponenten ist die Beachtung der nachfolgenden Hinweise und Erklärungen unbedingt notwendig. Das Fachpersonal hat sicherzustellen, dass die Anwendung bzw. der Einsatz der beschriebenen Produkte alle Sicherheitsanforderungen, einschließlich sämtlicher anwendbaren Gesetze, Vorschriften, Bestimmungen und Normen erfüllt.

#### <span id="page-4-2"></span>**1.1.1 Disclaimer**

Diese Dokumentation wurde sorgfältig erstellt. Die beschriebenen Produkte werden jedoch ständig weiter entwickelt. Deshalb ist die Dokumentation nicht in jedem Fall vollständig auf die Übereinstimmung mit den beschriebenen Leistungsdaten, Normen oder sonstigen Merkmalen geprüft. Falls sie technische oder redaktionelle Fehler enthält, behalten wir uns das Recht vor, Änderungen jederzeit und ohne Ankündigung vorzunehmen. Aus den Angaben, Abbildungen und Beschreibungen in dieser Dokumentation können keine Ansprüche auf Änderung bereits gelieferter Produkte geltend gemacht werden.

#### <span id="page-4-3"></span>**1.1.2 Marken**

Beckhoff®, TwinCAT®, TwinCAT/BSD®, TC/BSD®, EtherCAT®, EtherCAT G®, EtherCAT P®, EtherCAT G10®, Safety over EtherCAT®, TwinSAFE®, XFC®, XTS® und XPlanar® sind eingetragene und lizenzierte Marken der Beckhoff Automation GmbH.

Die Verwendung anderer in dieser Dokumentation enthaltenen Marken oder Kennzeichen durch Dritte kann zu einer Verletzung von Rechten der Inhaber der entsprechenden Bezeichnungen führen.

#### <span id="page-4-4"></span>**1.1.3 Patente**

Die EtherCAT-Technologie ist patentrechtlich geschützt, insbesondere durch folgende Anmeldungen und Patente: EP1590927, EP1789857, EP1456722, EP2137893, DE102015105702 mit den entsprechenden Anmeldungen und Eintragungen in verschiedenen anderen Ländern.

# Ether**CAT.**

EtherCAT® ist eine eingetragene Marke und patentierte Technologie lizenziert durch die Beckhoff Automation GmbH, Deutschland

#### <span id="page-4-5"></span>**1.1.4 Copyright**

© Beckhoff Automation GmbH & Co. KG.

Weitergabe sowie Vervielfältigung dieses Dokuments, Verwertung und Mitteilung seines Inhalts sind verboten, soweit nicht ausdrücklich gestattet. Zuwiderhandlungen verpflichten zu Schadenersatz. Alle Rechte für den Fall der Patent-, Gebrauchsmuster- oder Geschmacksmustereintragung vorbehalten.

**Hinweis**

## <span id="page-5-0"></span>**1.2 Erklärung der Sicherheitssymbole**

In der vorliegenden Betriebsanleitung werden die folgenden Sicherheitssymbole verwendet. Diese Symbole sollen den Leser vor allem auf den Text des nebenstehenden Sicherheitshinweises aufmerksam machen.

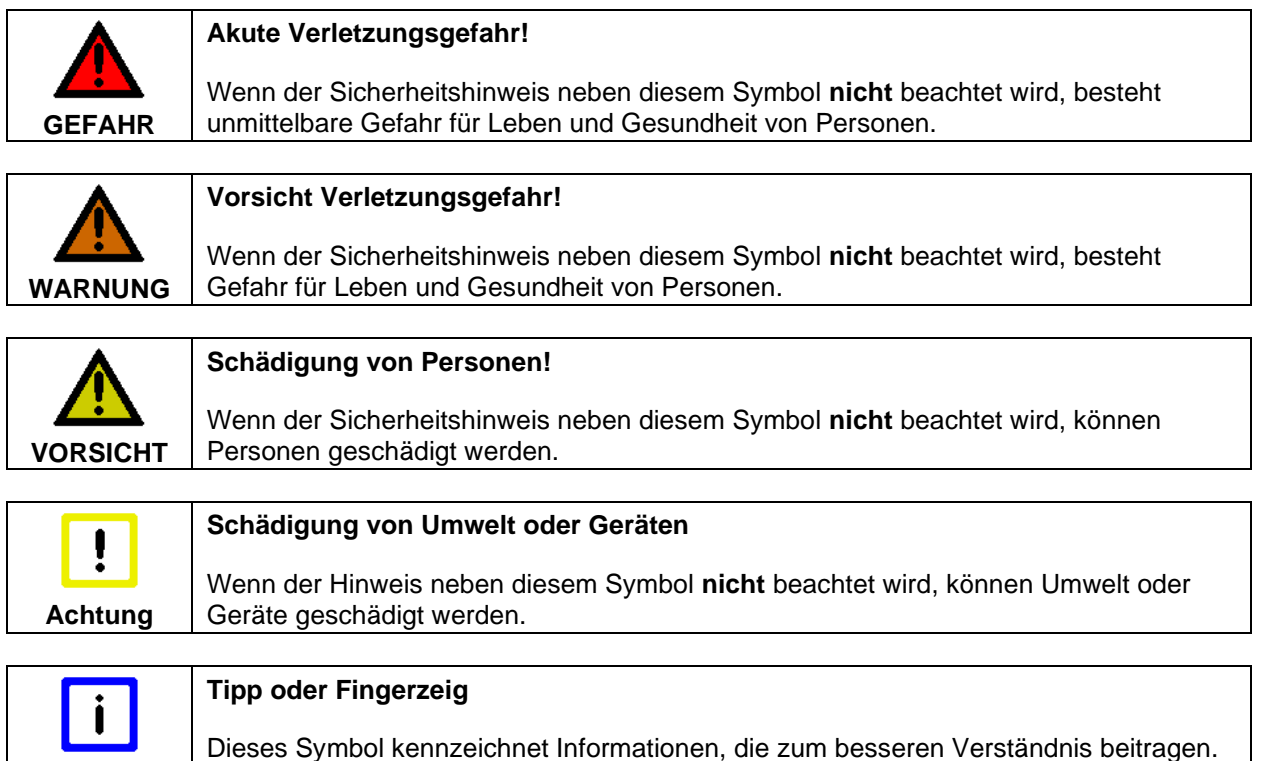

### <span id="page-6-0"></span>**1.3 Grundlegende Sicherheitsmaßnahmen**

Bevor der Industrie-Server abgeschaltet werden darf, muss die laufende Software regulär beendet werden. Ansonsten können Daten verloren gehen. Lesen Sie dazu den Abschnitt *[Industrie-Server](#page-22-1) ein[und ausschalten](#page-22-1)*.

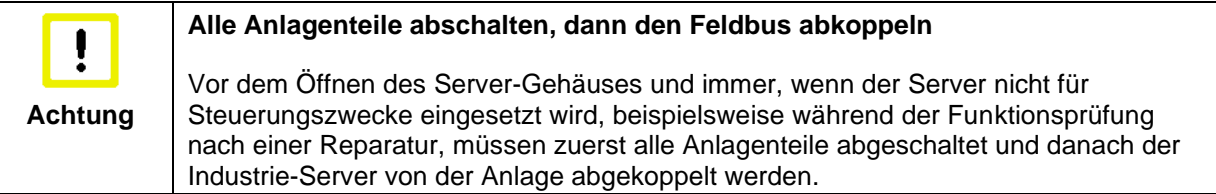

Die Abkopplung geschieht durch Abziehen der Stecker des Feldbusanschlusses (optional). Abgeschaltete Anlagenteile müssen gegen Wiedereinschalten gesichert werden.

Das Netzteil des Industrie-Servers wird mit einer Spannung von 100 VAC - 240 VAC versorgt.

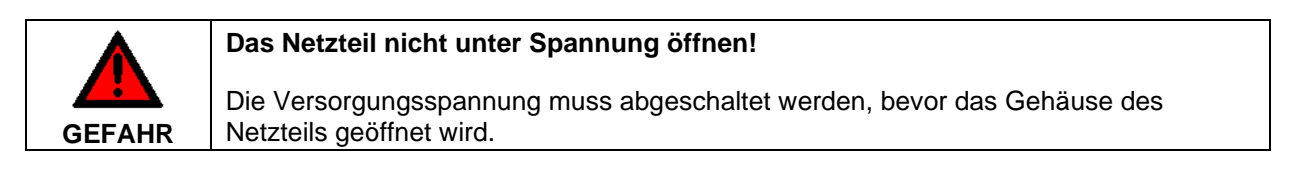

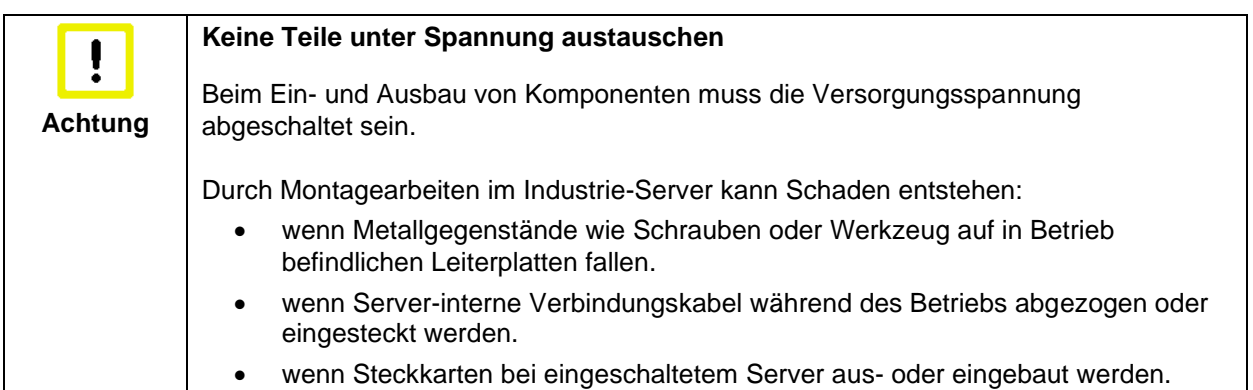

### <span id="page-7-0"></span>**1.4 Sorgfaltspflicht des Betreibers**

Der Betreiber muss sicherstellen, dass

- die Produkte nur bestimmungsgemäß verwendet werden (siehe Kapitel *[Produktbeschreibung](#page-9-0)*)
- die Produkte nur in einwandfreiem, funktionstüchtigem Zustand betrieben werden
- nur ausreichend qualifiziertes und autorisiertes Personal die Produkte betreibt
- dieses Personal regelmäßig in allen zutreffenden Fragen von Arbeitssicherheit und Umweltschutz unterwiesen wird, sowie die Betriebsanleitung und insbesondere die darin enthaltenen Sicherheitshinweise kennt
- die Betriebsanleitung stets in einem leserlichen Zustand und vollständig am Einsatzort der Produkte zur Verfügung steht.

Das Gerät wurde für ein Arbeitsumfeld entwickelt, welches der Schutzart IP20 genügt. Es besteht Fingerschutz und Schutz gegen feste Fremdkörper bis 12,5 mm. Es besteht kein Schutz gegen Wasser. Der Betrieb der Geräte in nasser und staubiger Umgebung ist nicht gestattet.

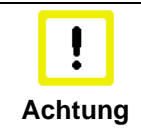

#### **Nur Fachpersonal darf das Gehäuse des Industrie-Servers öffnen**

Der Betreiber hat dafür Sorge zu tragen, dass nur ausgebildetes Elektro-Fachpersonal das Gehäuse des Industrie-Servers öffnet.

#### <span id="page-7-1"></span>**1.4.1 Nationale Vorschriften**

Je nach Maschinen- und Anlagentyp, in dem der Industrie-Server zum Einsatz kommt, bestehen nationale Vorschriften für Steuerungen solcher Maschinen und Anlagen, die der Betreiber einhalten muss. Diese Vorschriften regeln unter anderem, in welchen Zeitabständen die Steuerung überprüft werden muss. Der Betreiber muss diese Überprüfung rechtzeitig veranlassen.

#### <span id="page-7-2"></span>**1.4.2 Maßnahmen im Störfall**

Bei Störungen am Industrie-Server kann anhand der Liste im Abschnitt *[Hilfe bei Störungen](#page-25-0)* ermittelt werden, welche Maßnahmen einzuleiten sind.

#### <span id="page-7-3"></span>**1.4.3 Anforderungen an das Bedienungspersonal**

Jeder Benutzer des Industrie-Servers muss diese Betriebsanleitung gelesen haben und alle für ihn erreichbaren Funktionen der auf dem Server installierten Software kennen.

### <span id="page-8-0"></span>**1.5 Hinweise zur Informationssicherheit**

Die Produkte der Beckhoff Automation GmbH & Co. KG (Beckhoff) sind, sofern sie online zu erreichen sind, mit Security-Funktionen ausgestattet, die den sicheren Betrieb von Anlagen, Systemen, Maschinen und Netzwerken unterstützen. Trotz der Security-Funktionen sind die Erstellung, Implementierung und ständige Aktualisierung eines ganzheitlichen Security-Konzepts für den Betrieb notwendig, um die jeweilige Anlage, das System, die Maschine und die Netzwerke gegen Cyber-Bedrohungen zu schützen. Die von Beckhoff verkauften Produkte bilden dabei nur einen Teil des gesamtheitlichen Security-Konzepts. Der Kunde ist dafür verantwortlich, dass unbefugte Zugriffe durch Dritte auf seine Anlagen, Systeme, Maschinen und Netzwerke verhindert werden. Letztere sollten nur mit dem Unternehmensnetzwerk oder dem Internet verbunden werden, wenn entsprechende Schutzmaßnahmen eingerichtet wurden.

Zusätzlich sollten die Empfehlungen von Beckhoff zu entsprechenden Schutzmaßnahmen beachtet werden. Weiterführende Informationen über Informationssicherheit und Industrial Security finden Sie in unserem [https://www.beckhoff.de/secguide.](https://www.beckhoff.de/secguide)

Die Produkte und Lösungen von Beckhoff werden ständig weiterentwickelt. Dies betrifft auch die Security-Funktionen. Aufgrund der stetigen Weiterentwicklung empfiehlt Beckhoff ausdrücklich, die Produkte ständig auf dem aktuellen Stand zu halten und nach Bereitstellung von Updates diese auf die Produkte aufzuspielen. Die Verwendung veralteter oder nicht mehr unterstützter Produktversionen kann das Risiko von Cyber-Bedrohungen erhöhen.

Um stets über Hinweise zur Informationssicherheit zu Produkten von Beckhoff informiert zu sein, abonnieren Sie den RSS Feed unter [https://www.beckhoff.de/secinfo.](https://www.beckhoff.de/secinfo)

## <span id="page-9-0"></span>**2 Produktbeschreibung**

## <span id="page-9-1"></span>**2.1 Produktübersicht**

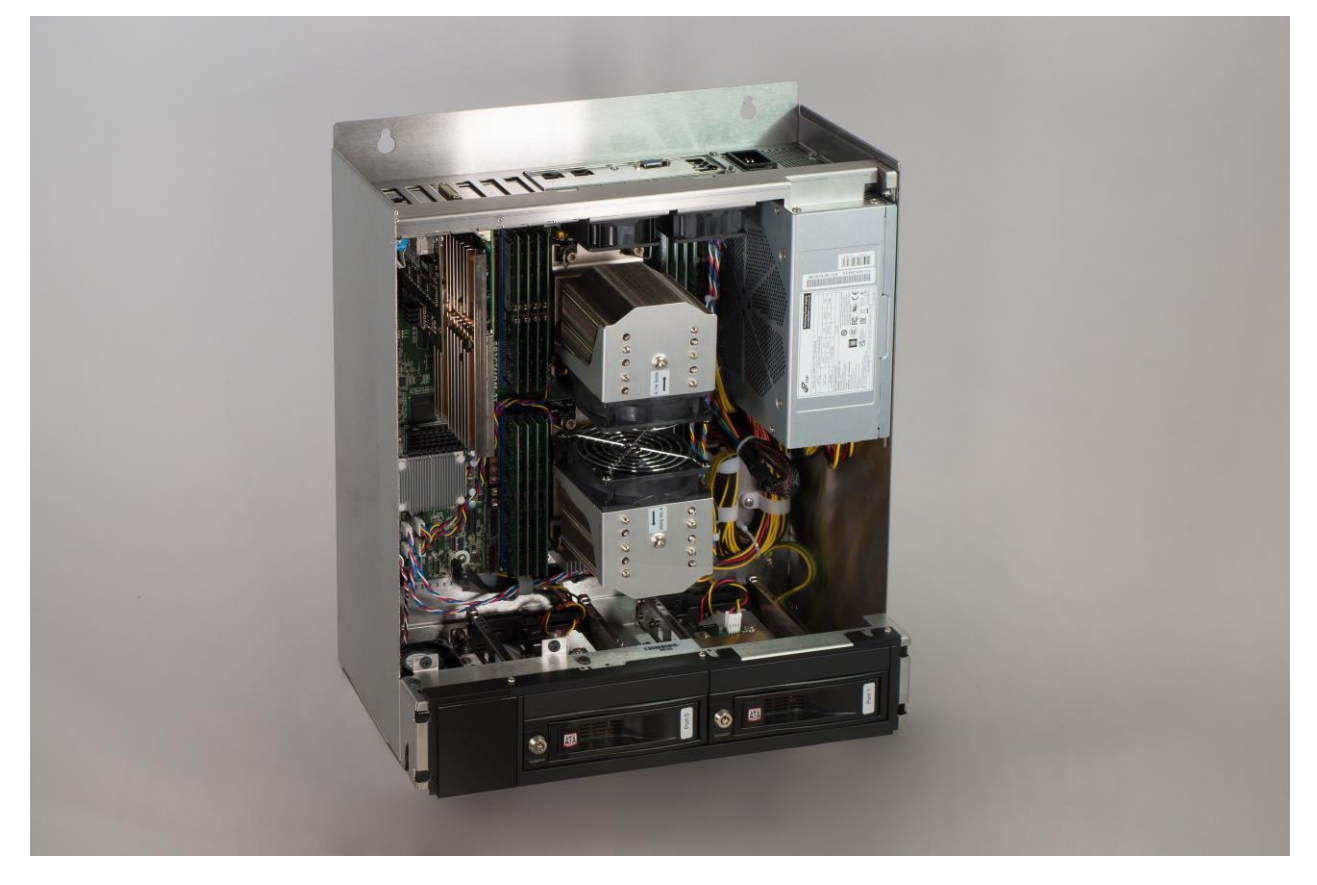

#### **C6670-0020 | Schaltschrank-Industrie-Server**

Der Industrie-Server C6670-0020 ist für den Einbau in Schaltschränken konzipiert. Ein C6670-0020 und ein Beckhoff Control Panel mit DVI- und USB-Anschluss ergeben eine ideale Kombination für eine leistungsstarke Steuerungsplattform im Maschinen- und Anlagenbau mit der Automatisierungssoftware TwinCAT.

Zwei Intel®-Xeon®-Prozessoren mit jeweils 12, 16, 24 oder 32 Cores auf einem Motherboard mit zwei 10-Gigabit-Ethernet-Controllern und eine Grafikkarte ergeben zusammen mit TwinCAT 3 eine Maschinen- oder Anlagensteuerung, die Rechenleistung für ganz neue Ideen bietet. Auch zur Videoauswertung stehen neben der enormen Performance bis zu 1024 GB DDR5-RAM Arbeitsspeicher, fünf PCIe-Gen3-x16- und ein PCIe-Gen3-x8-Steckkarten-Slots für mehrere Kamera-Interfacekarten, Ethernet- oder EtherCAT-Karten zur Verfügung.

Alle Anschlüsse des Industrie-Servers weisen zur Oberseite, sodass die Anschlusskabel direkt in einen Verdrahtungskanal geführt werden können. Die Seitenwände sind rein passiv und ermöglichen den Einbau des Industrie-Servers unmittelbar neben anderen Schaltschrankgeräten.

Der C6670-0020 enthält eine M.2-NVMe-SSD auf dem Motherboard. Eine zweite M.2-NVMe-SSD wird als Steckkarte angeboten. Für große Datenmengen sind im Server zwei Wechselrahmen für Festplatten enthalten. Mit dem On-Board-SATA-RAID-Controller lässt sich ein RAID-1-System mit zwei gespiegelten Festplatten bilden. Damit ist eine hohe Datensicherheit gegeben. Ausgefallene Festplatten können während des Betriebs mit einem Handgriff ausgetauscht werden. Zum Austausch einer M.2-NVMe-SSD muss der Industrie-Server ausgeschaltet werden.

Ein Multi-DVD-Laufwerk lässt sich einbauen. Niederhalter für die Steckkarten sorgen für Unempfindlichkeit gegen Stöße und Vibrationen. Laufwerke, Speicher und Steckkarten sind leicht erreichbar. Der C6670-0020 wird mit einem 100 bis 240-V-AC-Full-Range-Netzteil geliefert.

Oben auf dem Frontdeckel befindet sich ein Typenschild, das über die Konfiguration des Servers detailliert Auskunft gibt.

Der Industrie-Server weist folgende Merkmale auf:

- 6-Slot-SSI-EEB-Industrie-Server für den Schaltschrankeinbau
- alle Slots für Steckkarten voller Baulänge
- M.2-NVMe-SSD
- 2 Wechselrahmen für Festplatten
- Laufwerke und Steckkarten leicht zugänglich
- alle Anschlüsse auf der Oberseite
- detaillierte Angabe der Server-Konfiguration oben auf dem Frontdeckel
- Schutzart IP20
- Betriebstemperaturbereich 0…50 °C.

## <span id="page-11-0"></span>**2.2 Bestimmungsgemäße Verwendung**

Der Industrie-Server C6670-0020 ist für den Einbau in Schaltschränke der Maschinen- und Anlagentechnik konzipiert.

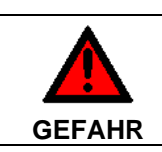

#### **Explosionsgefahr!**

Der Industrie-Server darf nicht im Explosionsgefährdeten Bereich eingesetzt werden.

## <span id="page-11-1"></span>**2.3 Öffnen des Gehäuses**

Ansicht des C6670-0020 von vorne

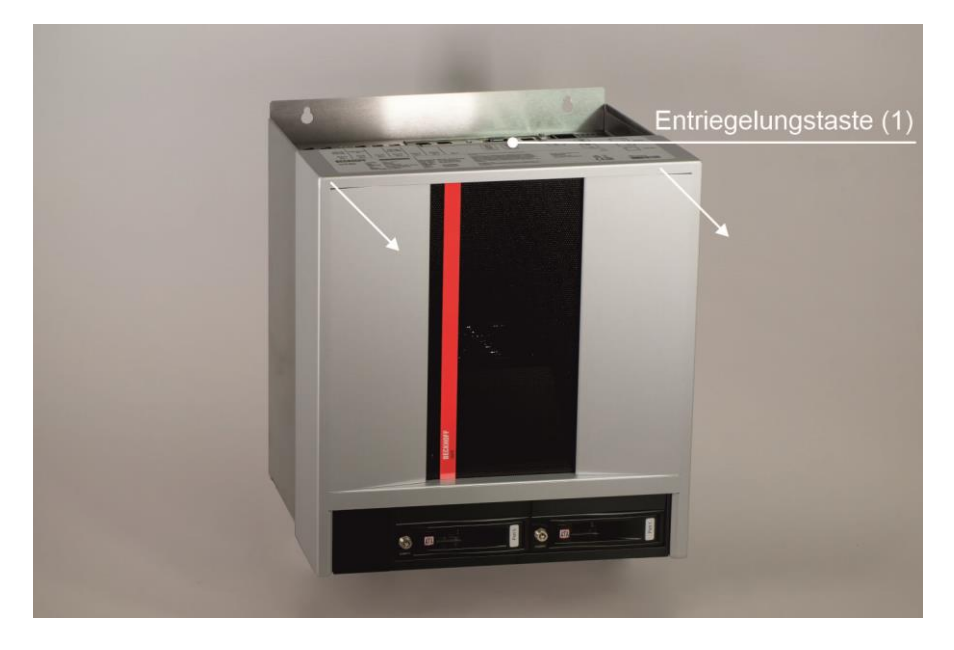

Der Gehäusedeckel wird durch einen Riegel arretiert. Nach Betätigen der Entriegelungstaste (**1**) läßt sich der Frontdeckel im Bereich der Anschlüsse etwas nach vorne ziehen.

#### Öffnen des Gehäuses

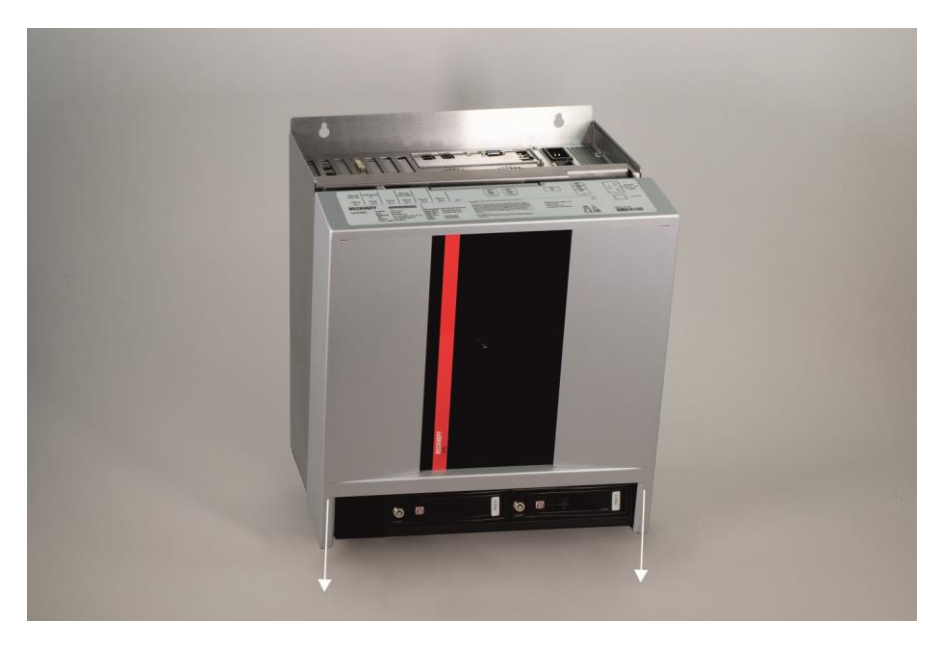

Nachdem der Gehäusedeckel oben nach vorne gezogen wurde, kann er in Pfeilrichtung nach unten aus den Führungen abgesenkt werden.

Abnehmen des Gehäusedeckels

Entfernen des Kartenniederhalters

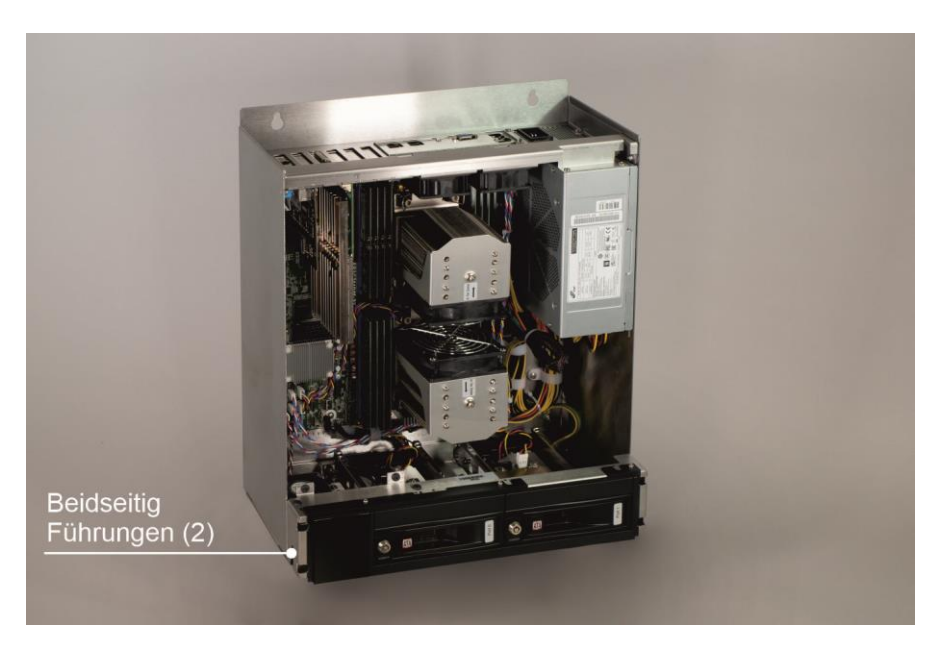

Jetzt lässt sich der Gehäusedeckel vollständig abnehmen und ermöglicht den Zugang zu den Komponenten.

Der Einbau des Deckels geschieht in umgekehrter Reihenfolge. Achten Sie darauf, dass der Gehäusedeckel beim Aufsetzen in die Führungen (**2**) greift.

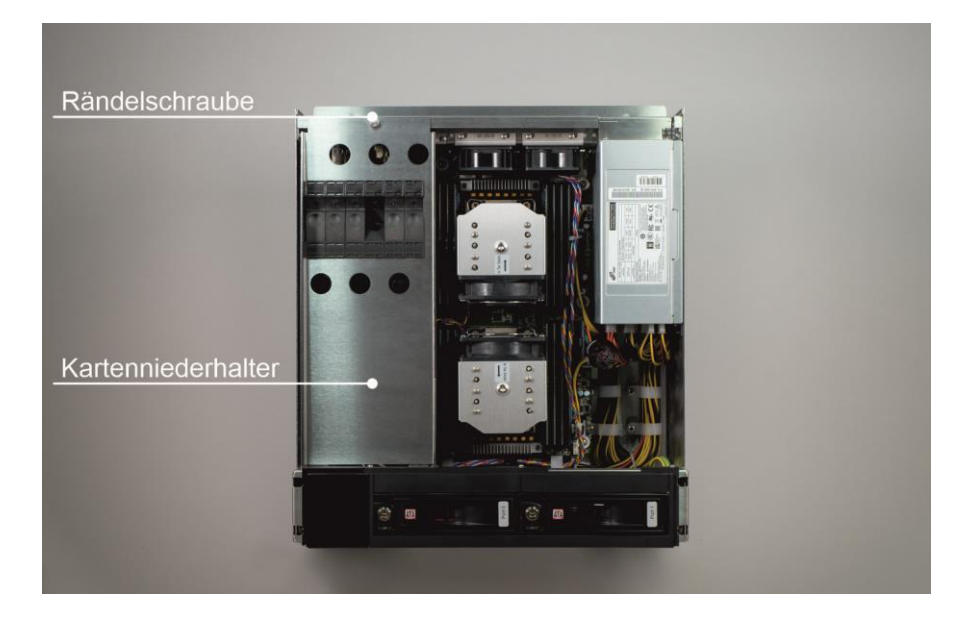

Nach dem Lösen der Rändelschraube kann der Kartenniederhalter nach oben entfernt werden.

#### Komponenten des Servers

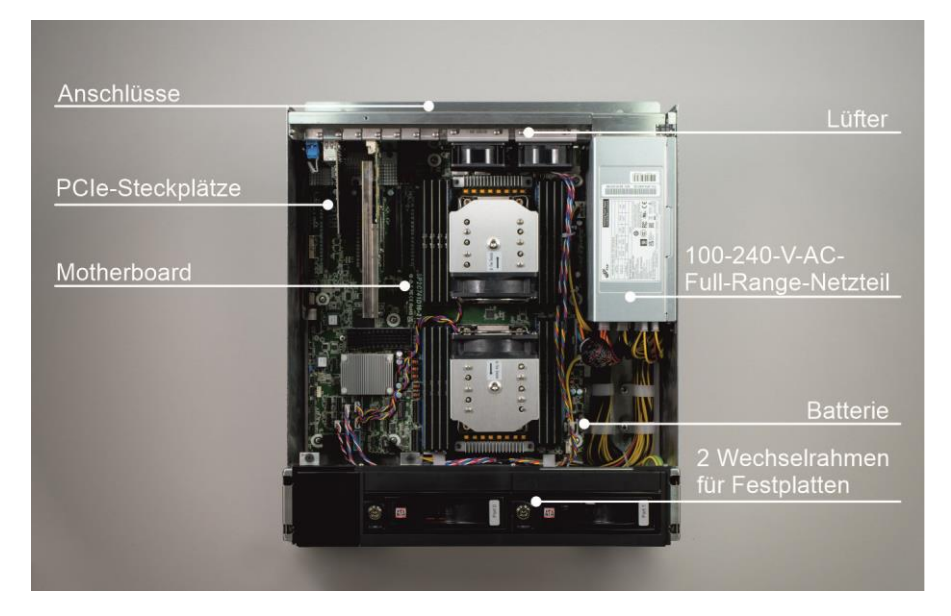

Unter dem Gehäusedeckel befindet sich das Motherboard mit zwei Intel®-Xeon®-Prozessoren mit jeweils 12, 16, 24 oder 32 Cores.

Alle Anschlüsse des Industrie-Servers befinden sich auf der Oberseite des Gehäuses.

### <span id="page-13-0"></span>**2.4 Zugang zur Batterie**

Das Entfernen des Gehäusedeckels ermöglicht den Zugang zur Batterie.

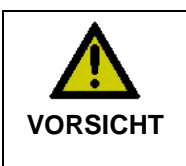

#### **Explosionsgefahr!**

Verwendung einer Batterie vom Typ CR2032 (Nennspannung 3,0 V), z.B. Renata oder Panasonic. Die Batterie darf nur gegen den identischen Typ CR2032 oder einen vom Hersteller empfohlenen Ersatztyp ausgetauscht werden. Auf richtige Polung achten!

**Polarität der Batterie:**

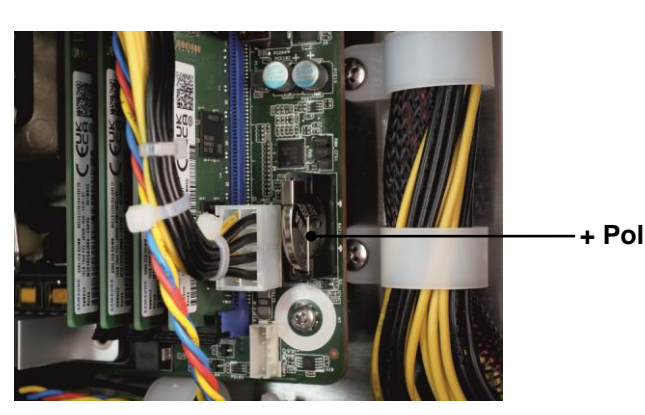

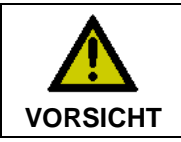

#### **Umgang mit Lithium-Metall-Batterien**

Lithium-Metall-Batterien nicht wieder aufladen, nicht ins Feuer werfen, nicht öffnen und vor direkter Sonneneinstrahlung und Feuchtigkeit schützen.

## <span id="page-14-0"></span>**2.5 Zugang zu den Lüftern**

Für eine optimale Kühlung verfügt der Industrie-Server über 2 Lüfter im Bereich der Anschlüsse und eine Kassette mit einem Lüfter auf der Unterseite. Die Lüfter können gewechselt werden.

#### <span id="page-14-1"></span>**2.5.1 Wechseln der Lüfter im Bereich der Anschlüsse**

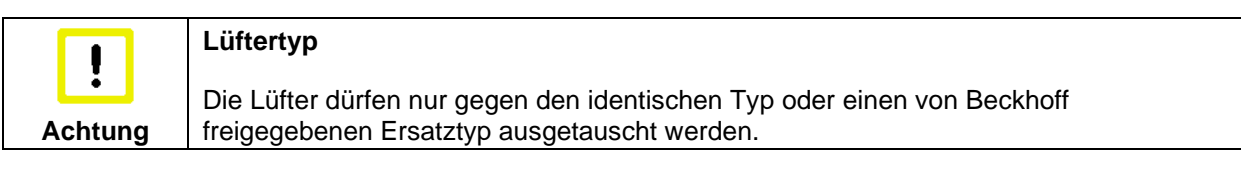

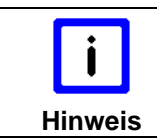

#### **Gehäusedeckel entfernen**

Zum Austausch der Lüfter ist das Entfernen des Gehäusedeckels notwendig.

Ausbauen der Lüfter

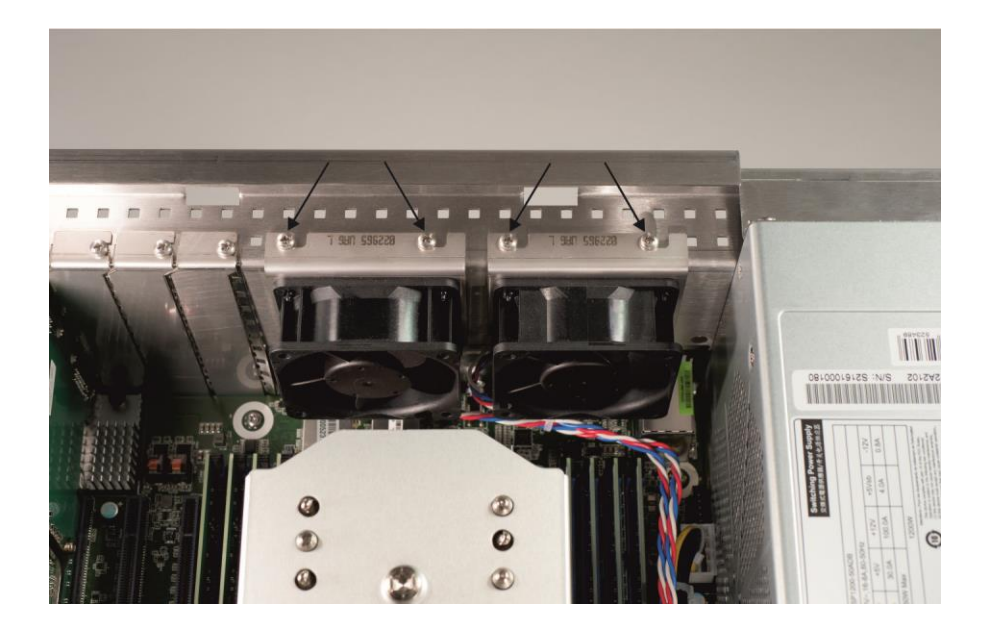

Nach dem Entfernen der Kreuzschlitz-Schrauben können die Lüfter ausgetauscht werden. Trennen Sie hierzu das Versorgungskabel der Lüfter vom Motherboard.

#### <span id="page-15-0"></span>**2.5.2 Wechseln der Lüfterkassette**

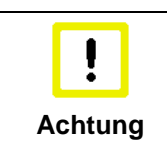

#### **Lüftertyp**

Die Lüfter dürfen nur gegen den identischen Typ oder einen von Beckhoff freigegebenen Ersatztyp ausgetauscht werden.

Um die Lüfterkassette (**1**) zu wechseln, lösen Sie zunächst die Rändelschraube (**2**):

Öffnen der Lüfterkassette

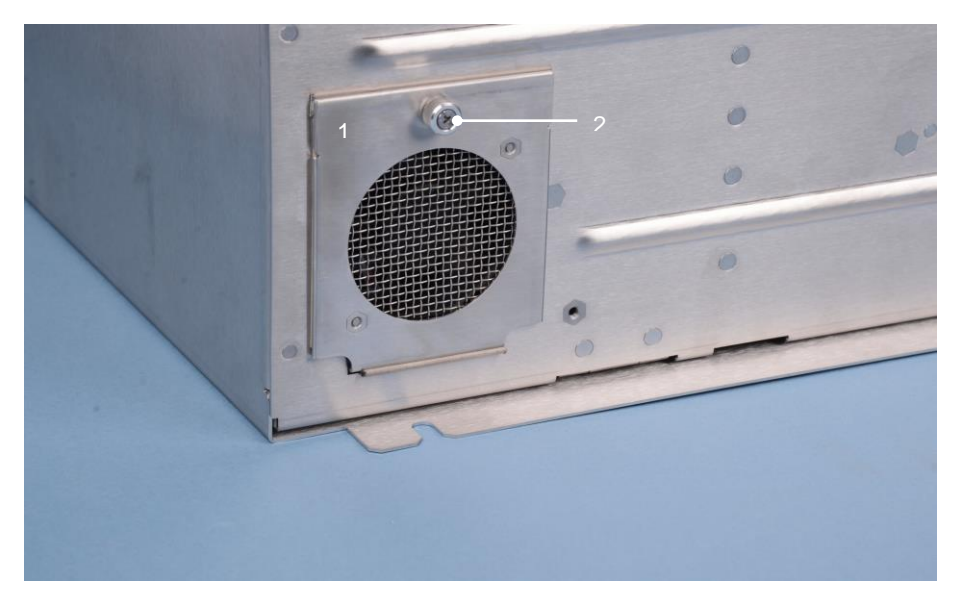

Die Kassette lässt sich dann nach unten klappen und herausnehmen.

Austausch des Lüfters

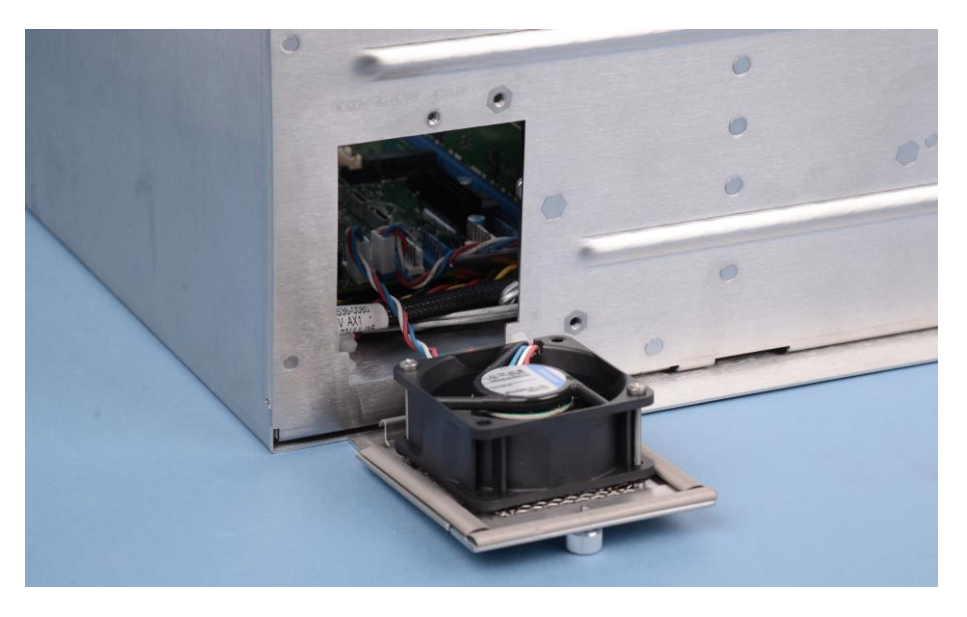

Trennen Sie das Versorgungskabel des Lüfters vom Motherboard. Hierzu ist das Entfernen des Gehäusedeckels notwendig.

Nach dem Austausch der Lüftereinheit erfolgt der Einbau in umgekehrter Reihenfolge.

## <span id="page-16-0"></span>**2.6 Schnittstellen**

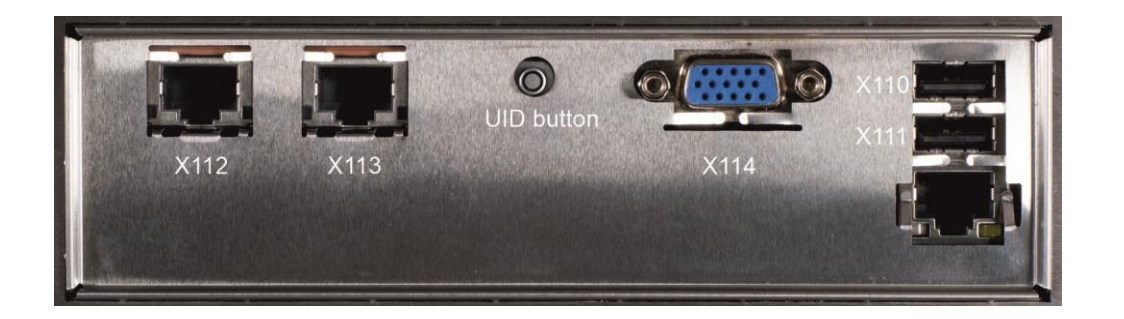

#### <span id="page-16-1"></span>**2.6.1 Netzwerk-Anschluss (X112, X113)**

Die RJ-45-Buchsen (**X112, X113**) ermöglichen den Anschluss des Industrie-Servers an ein 10GBASE-T Netzwerk. Die Schnittstellen sind **nicht** EtherCAT-fähig.

#### <span id="page-16-2"></span>**2.6.2 USB-Schnittstellen USB1, USB2 (X110, X111)**

Die beiden USB-Schnittstellen (**X110, X111**) dienen dem Anschluss von Peripheriegeräten mit USB-Anschluss. Unterstützt wird die USB2.0-Norm. Die Stromabgabe ist auf jeweils 500 mA begrenzt.

#### <span id="page-16-3"></span>**2.6.3 VGA (Video Interface) (X114)**

Der VGA Anschluss (**X114**) dient der Übertragung des Videosignals.

#### <span id="page-16-4"></span>**2.6.4 UID button mit LED (Unit Identification Purpose)**

Mit der UID-Taste kann der Benutzer prüfen, ob der Server im Betrieb ist oder ausgeschaltet ist. Wenn die UID-Taste gedrückt wird, leuchtet bei laufendem Server die blaue UID-LED-Anzeige auf. Drücken Sie die UID-Taste erneut, um die Anzeige zu deaktivieren.

#### <span id="page-16-5"></span>**2.6.5 DVI-I (Digital Visual Interface) (PCIe Slot4)**

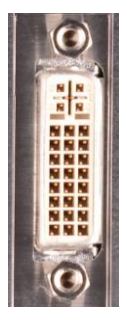

Der DVI Anschluss dient der Übertragung des Videosignals. Unterstützt wird die DVI-I Norm. Die Stromabgabe ist auf 1000 mA begrenzt.

#### <span id="page-16-6"></span>**2.6.6 DVI-D (Digital Visual Interface) (PCIe Slot4)**

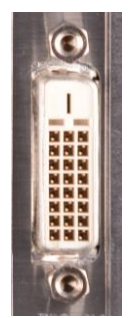

C6670-0020 15

Der DVD Anschluss dient der Übertragung des Videosignals. Unterstützt wird die DVI-D Norm. Die Stromabgabe ist auf 1000 mA begrenzt.

#### <span id="page-17-0"></span>**2.6.7 Zusätzliche Steckkarten (optional)**

Oben auf dem Frontdeckel des Industrie-Servers befindet sich ein Typenschild, das über die Ausstattung im Auslieferungszustand Auskunft gibt.

#### <span id="page-17-1"></span>**2.6.8 Erdungsverbindung**

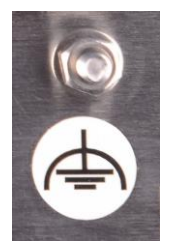

Erdungsverbindungen leiten Störungen ab, die über externe Stromversorgungskabel, Signalkabel oder Kabel zu Peripheriegeräten übertragen werden. Siehe Kapitel *[Erdungsmaßnahmen](#page-19-2)*.

## <span id="page-18-0"></span>**3 Installation**

## <span id="page-18-1"></span>**3.1 Transport und Auspacken**

Beachten Sie die vorgeschriebenen Lagerbedingungen (siehe Kapitel *[Technische Daten](#page-28-0)*).

#### <span id="page-18-2"></span>**3.1.1 Transportieren**

Trotz des robusten Aufbaus sind die eingebauten Komponenten empfindlich gegen starke Erschütterungen und Stöße. Schützen Sie deshalb das Gerät bei Transporten vor großer mechanischer Belastung. Für den Versand sollten Sie die Originalverpackung benutzen.

#### **Beschädigungsgefahr für das Gerät**

Achten Sie bei Transporten in kalter Witterung oder wenn das Gerät extremen Temperaturschwankungen ausgesetzt ist darauf, dass sich keine Feuchtigkeit (Betauung) an und im Gerät niederschlägt.

Das Gerät soll sich langsam der Raumtemperatur anpassen, bevor es in Betrieb genommen wird. Bei Betauung darf das Gerät erst nach einer Wartezeit von ca. 12 Stunden eingeschaltet werden.

#### <span id="page-18-3"></span>**3.1.2 Auspacken**

**Achtung**

ļ

Gehen Sie beim Auspacken des Gerätes wie folgt vor:

- 1. Entfernen Sie die Verpackung.
- 2. Werfen Sie die Originalverpackung nicht weg. Bewahren Sie diese für einen Wiedertransport auf.
- 3. Überprüfen Sie die Lieferung anhand Ihrer Bestellung auf Vollständigkeit.
- 4. Bitte bewahren Sie unbedingt die mitgelieferten Unterlagen auf, sie enthalten wichtige Informationen zum Umgang mit Ihrem Gerät.
- 5. Prüfen Sie den Verpackungsinhalt auf sichtbare Transportschäden.
- 6. Sollten Sie Transportschäden oder Unstimmigkeiten zwischen Verpackungsinhalt und Ihrer Bestellung feststellen, informieren Sie bitte den Beckhoff Service.

### <span id="page-19-0"></span>**3.2 Einbau des Servers in den Schaltschrank**

Der Industrie-Server C6670-0020 ist für den Einbau in Schaltschränke der Maschinen- und Anlagentechnik konzipiert.

Beachten Sie die für den Betrieb vorgeschriebenen Umgebungsbedingungen (siehe Kapitel *[Technische](#page-28-0)  [Daten](#page-28-0)*).

#### <span id="page-19-1"></span>**3.2.1 Vorbereitung des Schaltschrankes**

**Luftzirkulation**

Der Schaltschrank muss mit den vier Bohrungen für die Befestigungsschrauben entsprechend der Geräteabmessungen des Servers (siehe Kapitel *[Abmessungen](#page-26-0)*) ausgestattet werden.

Unterhalb des Servers sind 5 cm freier Raum erforderlich, um den Frontdeckel abnehmen zu können.

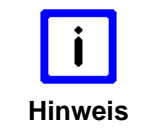

Beachten Sie beim Einbau in ein geschlossenes Umgehäuse, dass ausreichend Volumen zur Luftumwälzung und zum Öffnen des Servers vorhanden ist.

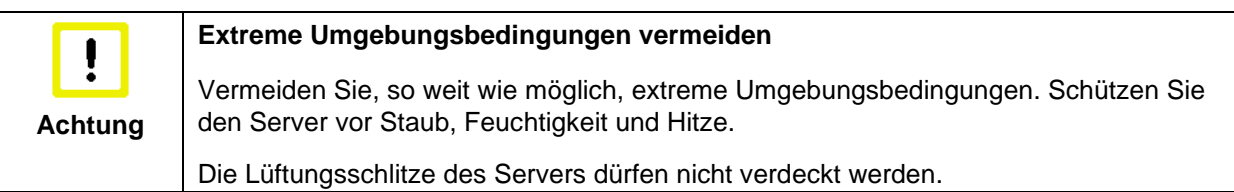

#### <span id="page-19-2"></span>**3.2.2 Erdungsmaßnahmen**

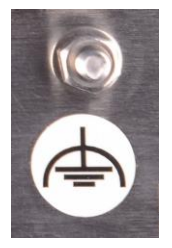

Erdungsverbindungen leiten Störungen ab, die über externe Stromversorgungskabel, Signalkabel oder Kabel zu Peripheriegeräten übertragen werden.

Verbinden Sie daher den Erdungspunkt am Server-Gehäuse niederohmig mit dem zentralen Erdungspunkt der Schaltschrankwand, in die der Rechner eingebaut wird. Der Erdungsanschluss befindet sich oben auf dem Gehäuse im Bereich der Anschlüsse des Industrie-Servers .

### <span id="page-20-0"></span>**3.3 Stromversorgung des Industrie-Servers**

Der Industrie-Server ist serienmäßig mit einem 100-240 VAC, 50-60 Hz Full Range Netzteil ausgestattet.

#### <span id="page-20-1"></span>**3.3.1 Strombelastbarkeit des 100-240 VAC Netzteils**

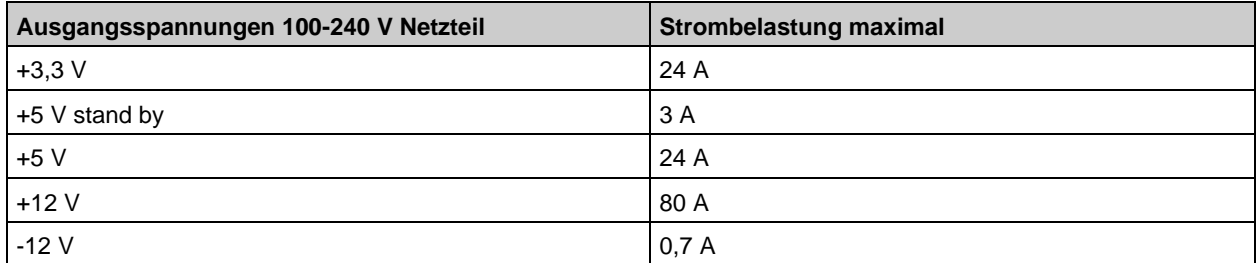

Die Gesamtbelastung von +5 V und +3,3 V darf 135 W nicht überschreiten!

#### <span id="page-20-2"></span>**3.3.2 Anschlussbuchse**

Für den Anschluss der Stromversorgung befindet sich auf der Oberseite des Server-Gehäuses neben dem Hauptschalter eine Kaltgerätebuchse IEC C20. Das mitgelieferte Anschlusskabel hat eine Kupplung IEC C19.

Anschlussbuchse und Hauptschalter am Server-Gehäuse

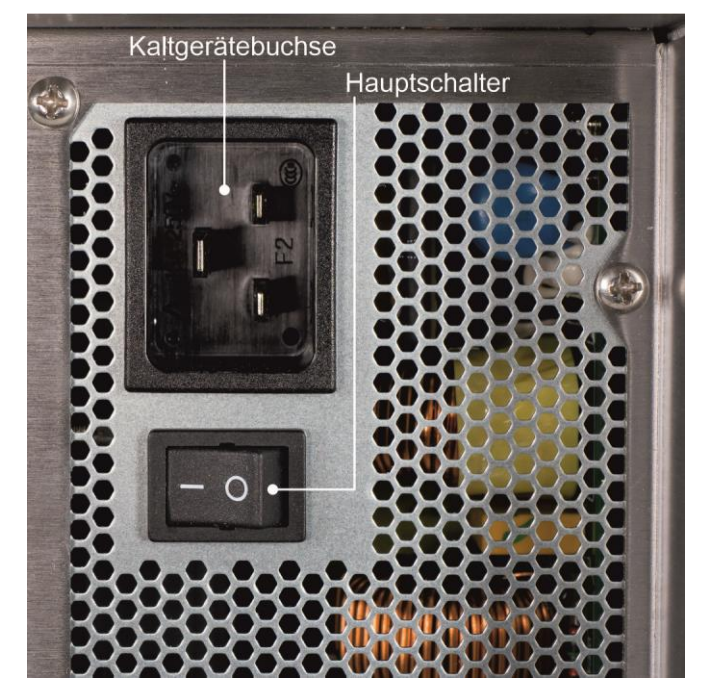

#### <span id="page-20-3"></span>**3.3.3 Netzkabel Europa**

Im Bereich Europa verwenden Sie zum Anschluss des Industrie-Servers an die Stromversorgung das mitgelieferte Kaltgerätekabel.

Anschlussstecker IEC C19

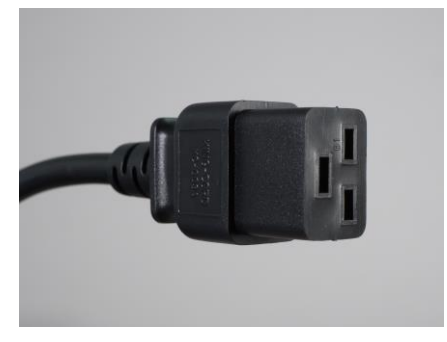

#### <span id="page-21-0"></span>**3.3.4 Netzkabel USA/ Canada**

Im Bereich USA/ Canada muss das Anschlusskabel in Abhängigkeit von der Versorgungsspannung folgenden Spezifikationen entsprechen:

▪ Trennbares Versorgungskabel einer max. Länge von 4,5 m (14,76 ft.) vom Typ SJT oder SVT (min. 125 V, 16 A), Stecker mit Erdverbindung entsprechend NEMA 5-15P/-20P und am anderen Ende geräteseitig Kaltgerätekupplung IEC C19. Der Betriebstemperaturbereich der Versorgungskabel sollte mindestens 80 °C betragen.

oder

Trennbares Versorgungskabel einer max. Länge von 4,5 m (14,76 ft.) vom Typ SJT oder SVT (min. 250 V, 16 A), Stecker mit Erdverbindung entsprechend NEMA 6-15P/-20P und am anderen Ende geräteseitig Kaltgerätekupplung IEC C19. Der Betriebstemperaturbereich der Versorgungskabel sollte mindestens 80 °C betragen.

### <span id="page-21-1"></span>**3.4 Industrie-Server anschließen**

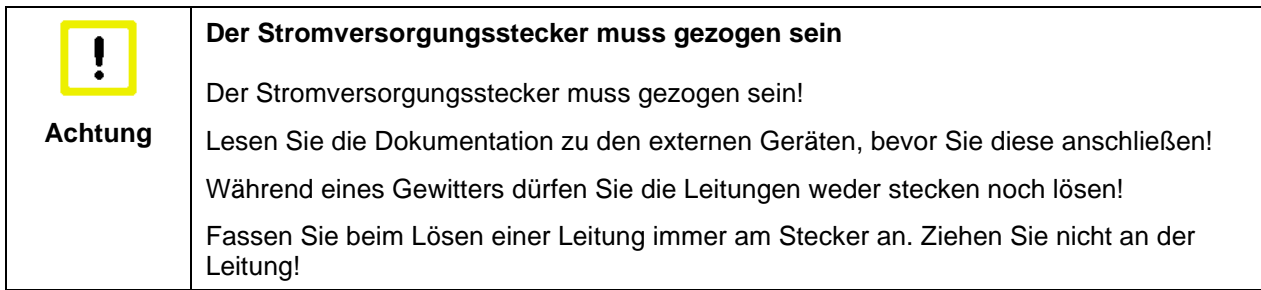

#### <span id="page-21-2"></span>**3.4.1 Leitungen anschließen**

Die Anschlüsse befinden sich an der Oberseite des Industrie-Servers und sind im Kapitel *[Produktbeschreibung](#page-9-0)* dokumentiert.

Halten Sie beim Anschließen von Leitungen an den Industrie-Server die nachfolgend beschriebene Reihenfolge ein:

- Schalten Sie alle anzuschließenden Geräte aus.
- Trennen Sie alle anzuschließenden Geräte von der Stromversorgung.
- Stecken Sie alle Leitungen am Industrie-Server und an den anzuschließenden Geräten.
- Achten Sie darauf, dass Sie zuerst die Funktionserdung an dem Erdungsbolzen vornehmen und danach alle Datenübertragungsleitungen einstecken.
- Verbinden Sie alle Geräte wieder mit der Stromversorgung.

## <span id="page-22-0"></span>**4 Betrieb**

## <span id="page-22-1"></span>**4.1 Industrie-Server ein- und ausschalten**

#### <span id="page-22-2"></span>**4.1.1 Einschalten**

Der Industrie-Server hat einen eigenen Netzschalter. Beim Einschalten des Hauptschalters wird der Industrie-Server gestartet.

#### <span id="page-22-3"></span>**4.1.2 Herunterfahren und Ausschalten**

Beim Ausschalten der Anlage oder Trennung von der eigenen Stromversorgung wird auch der Industrie-Server ausgeschaltet.

Steuerungssoftware, wie sie typischerweise auf Industrie-Servers eingesetzt wird, ermöglicht es, allen Benutzern verschiedene Rechte zuzuteilen. Ein Benutzer, der die Software nicht beenden darf, darf auch nicht den Industrie-Server abschalten, weil durch Abschalten bei laufender Software Daten auf der Festplatte verloren gehen können.

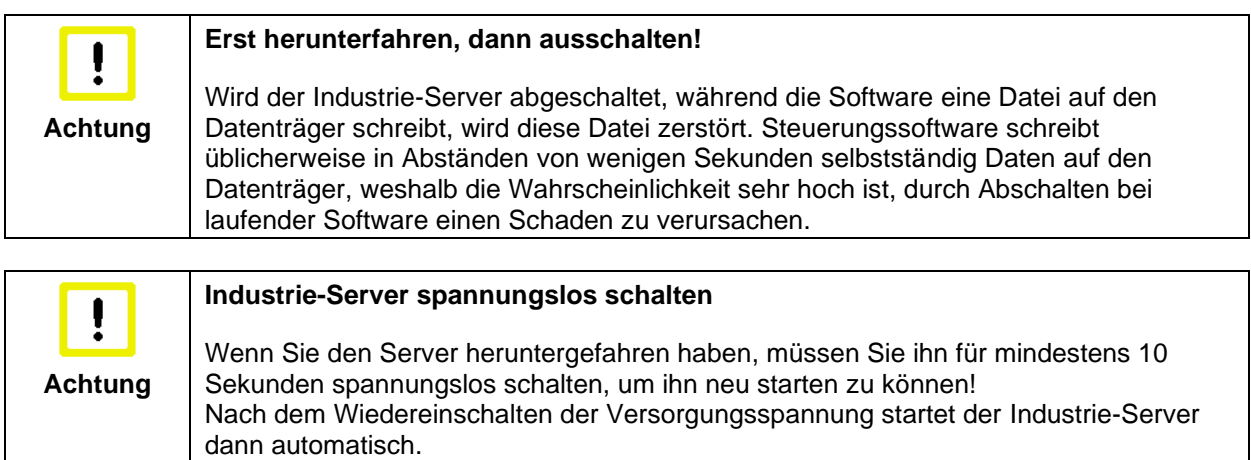

#### <span id="page-22-4"></span>**4.1.3 Erstes Einschalten und Treiberinstallation**

Wenn Sie den Industrie-Server das erste Mal einschalten, wird das vorinstallierte Betriebssystem (optional) gestartet. In diesem Fall sind für alle mit dem Server zusätzlich bestellten, optionalen Hardware-Komponenten bereits die benötigten Treiber installiert.

Falls Sie den Server ohne Betriebssystem bestellt haben, müssen Sie dieses und die Treibersoftware für von Ihnen angeschlossene Zusatzhardware nachträglich selber installieren. Befolgen Sie dabei die Anweisungen in den Dokumentationen des Betriebssystems und der entsprechenden Geräte.

## <span id="page-23-0"></span>**4.2 Instandhaltung**

#### <span id="page-23-1"></span>**4.2.1 Reinigung des Industrie-Servers**

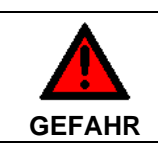

#### **Stromversorgung trennen**

Schalten Sie den Industrie-Server und alle daran angeschlossenen Geräte aus, und trennen Sie den Industrie-Server von der Spannungsversorgung.

Das Gerät kann mit einem feuchten, weichen Putzlappen gereinigt werden. Verwenden Sie keine ätzenden Reinigungsmittel, keine Verdünnung, keine Scheuermittel und keine harten Gegenstände, die zu Kratzern führen könnten.

#### <span id="page-23-2"></span>**4.2.2 Wartung**

Der Industrie-Server ist wartungsfrei.

#### <span id="page-23-3"></span>**4.2.3 Batterie des Motherboards austauschen**

Eine verbrauchte Batterie auf dem Motherboard ist auszutauschen. Siehe auch Kapitel *[Zugang zur](#page-13-0)  [Batterie](#page-13-0)*.

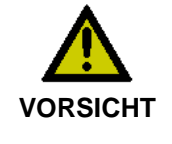

#### **Explosionsgefahr!**

Verwendung einer Batterie vom Typ CR2032 (Nennspannung 3,0 V), z.B. Renata oder Panasonic. Die Batterie darf nur gegen den identischen Typ CR2032 oder einen vom Hersteller empfohlenen Ersatztyp ausgetauscht werden. Auf richtige Polung achten!

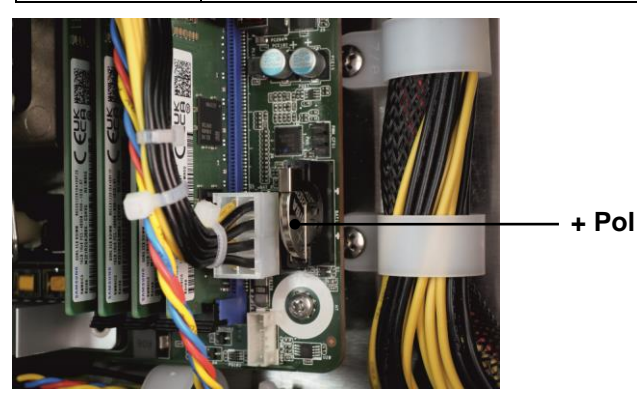

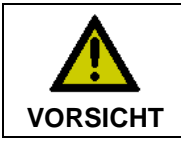

#### **Umgang mit Lithium-Metall-Batterien**

Lithium-Metall-Batterien nicht wieder aufladen, nicht ins Feuer werfen, nicht öffnen und vor direkter Sonneneinstrahlung und Feuchtigkeit schützen.

Die Entsorgung der verbrauchten Batterie muss entsprechend der nationalen Elektronik-Schrott-Verordnung erfolgen.

## <span id="page-23-4"></span>**4.3 Notfallmaßnahmen**

Im Fall eines Brandes ist der Industrie-Server mit Pulver oder Stickstoff zu löschen.

### <span id="page-24-0"></span>**4.4 Außerbetriebnahme**

#### <span id="page-24-1"></span>**4.4.1 Entsorgung**

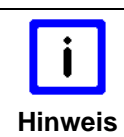

#### **Nationale Elektronik-Schrott-Verordnung beachten**

Beachten Sie bei der Entsorgung des Gerätes unbedingt die nationale Elektronik-Schrott-Verordnung.

Zur Entsorgung muss das Gerät ausgebaut und vollständig zerlegt werden:

- Gehäuseteile (Polycarbonat, Polyamid (PA6.6)) können dem Kunststoffrecycling zugeführt werden
- Metallteile können dem Metallrecycling zugeführt werden
- Elektronik-Bestandteile wie Laufwerke und Leiterplatten sind entsprechend der nationalen Elektronik-Schrott-Verordnung zu entsorgen.

## <span id="page-25-0"></span>**5 Hilfe bei Störungen**

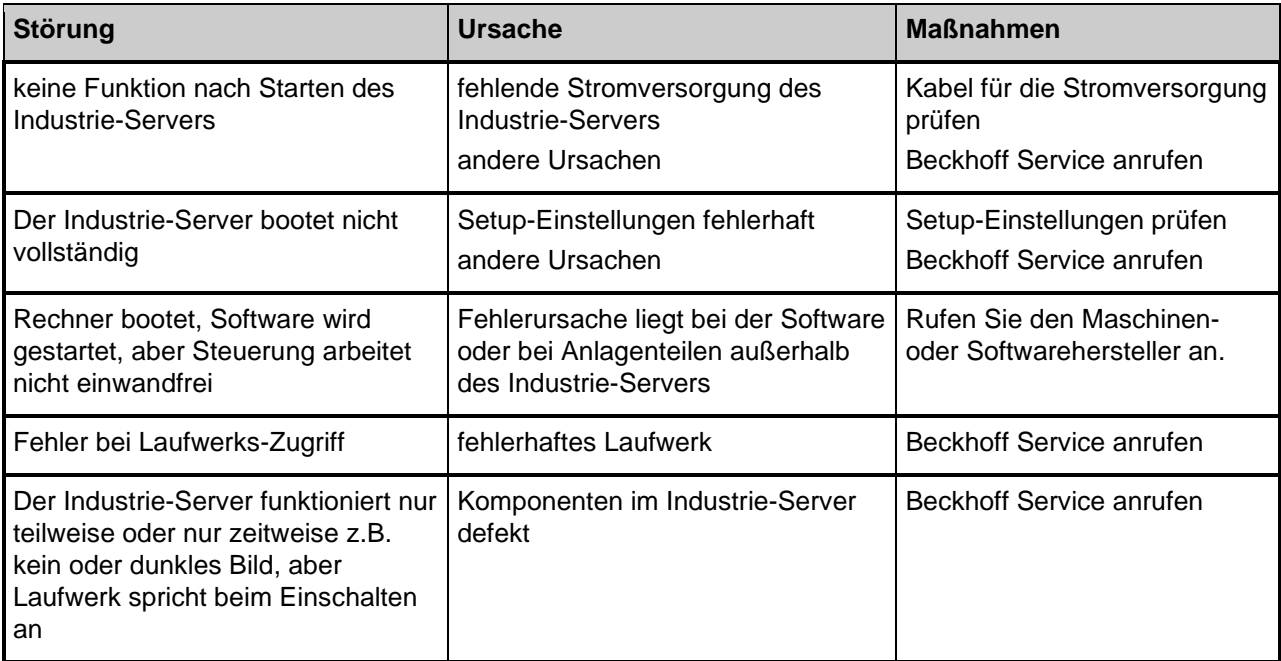

## <span id="page-26-0"></span>**6 Abmessungen**

#### **Industrie-Server C6670-0020**

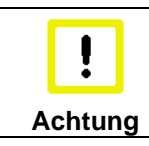

**Einbaulage beachten**

Die Montage des Gerätes muss mit der hier dargestellten Ausrichtung erfolgen.

Alle Abmessungen in mm.

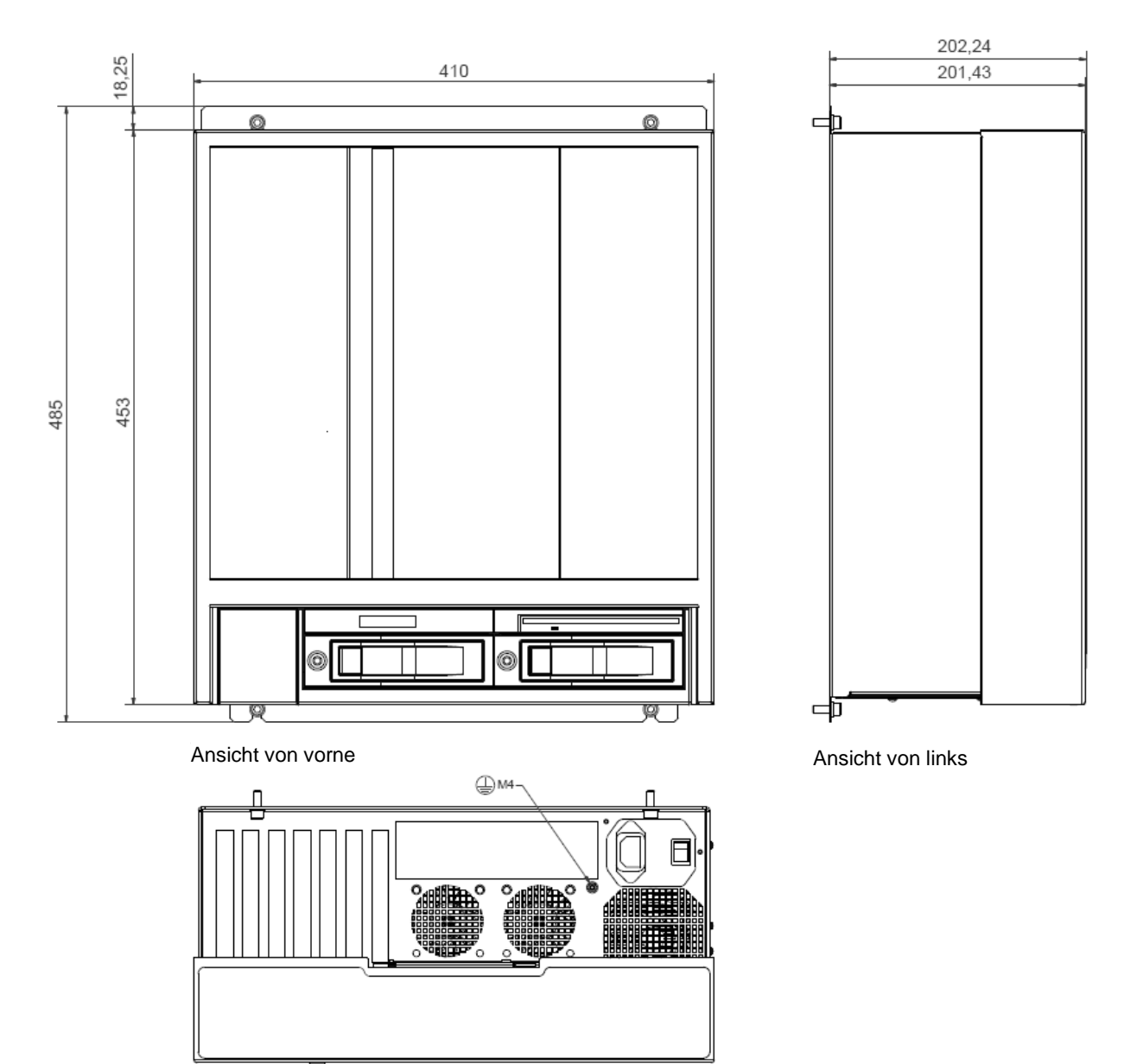

Ansicht von oben

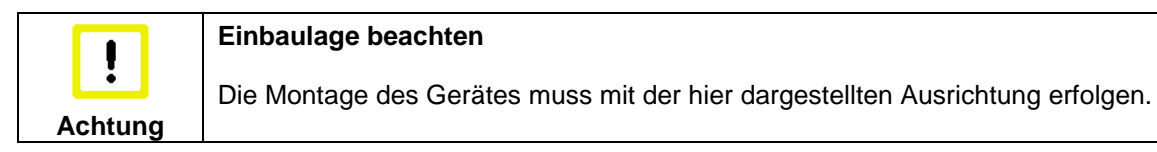

Alle Abmessungen in mm.

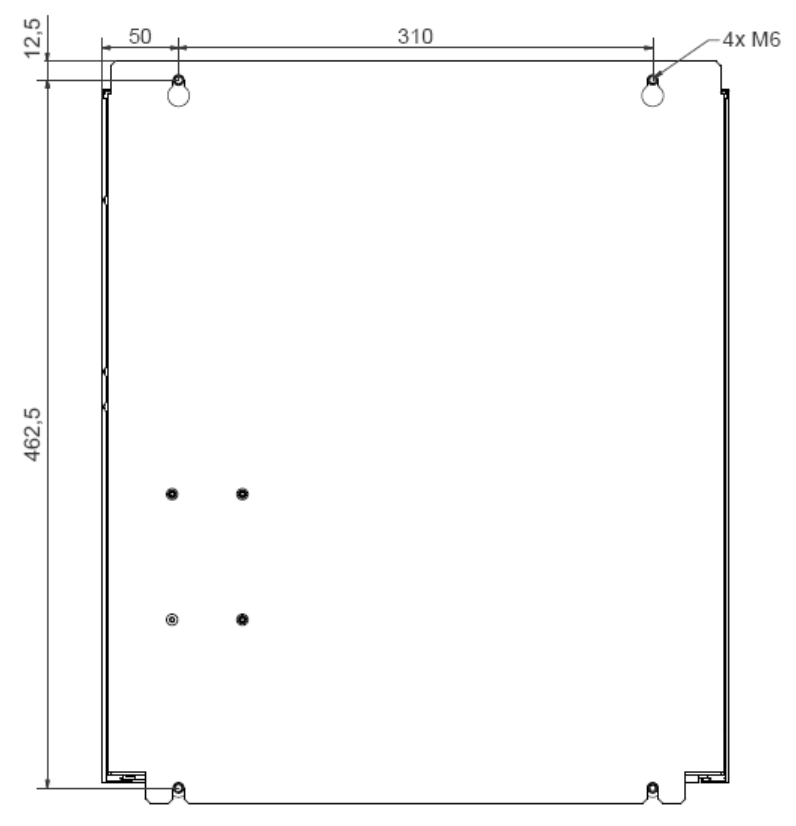

Ansicht von hinten

## <span id="page-28-0"></span>**7 Technische Daten**

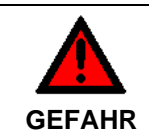

#### **Explosionsgefahr!**

Der Industrie-Server darf nicht im explosionsgefährdeten Bereich eingesetzt werden!

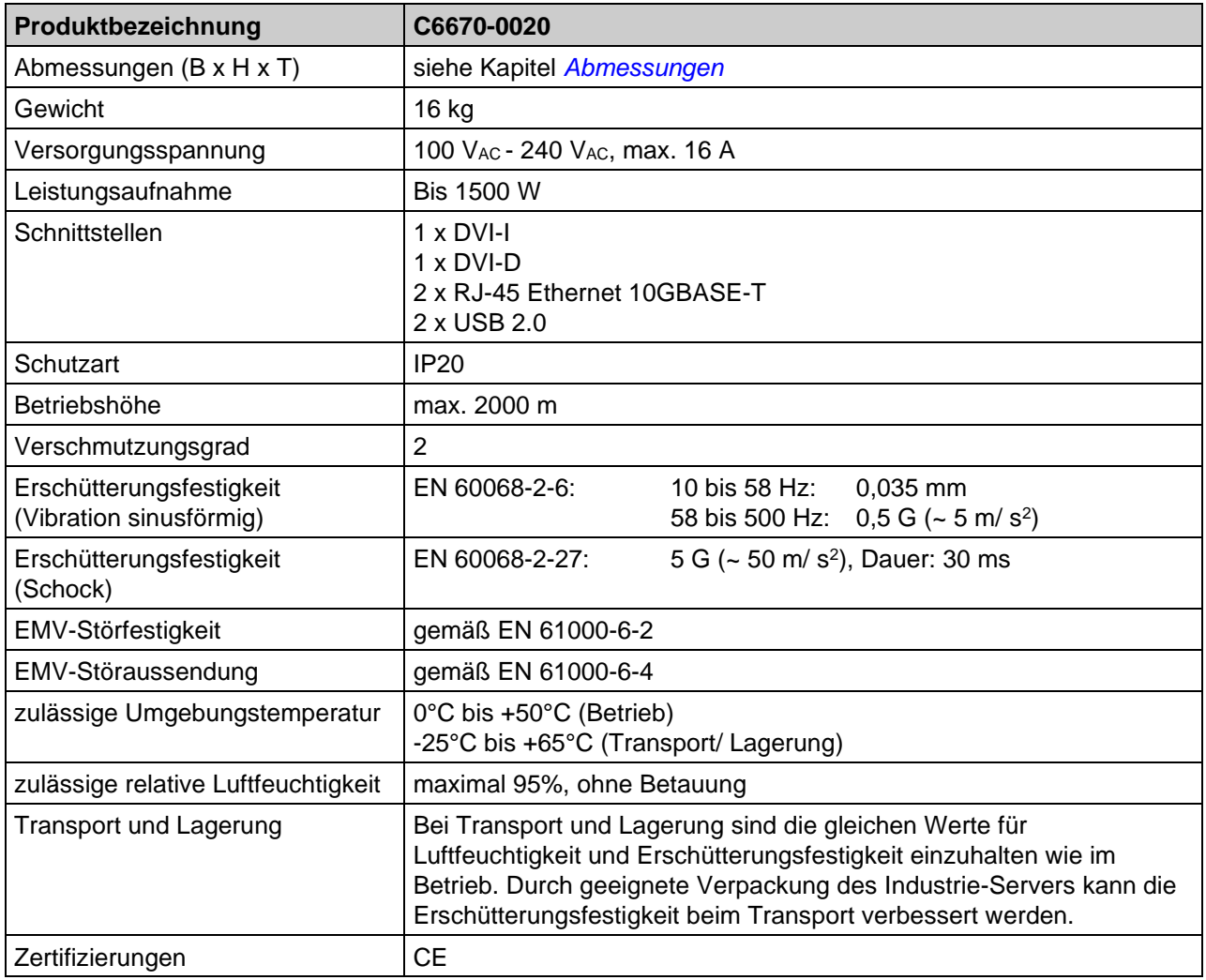

## <span id="page-29-0"></span>**8 Anhang**

## <span id="page-29-1"></span>**8.1 Service und Support**

Beckhoff und seine weltweiten Partnerfirmen bieten einen umfassenden Service und Support, der eine schnelle und kompetente Unterstützung bei allen Fragen zu Beckhoff Produkten und Systemlösungen zur Verfügung stellt.

#### <span id="page-29-2"></span>**8.1.1 Beckhoff Service**

Das Beckhoff Service Center unterstützt Sie rund um den After-Sales-Service:

- Vor-Ort-Service
- Reparaturservice
- Ersatzteilservice
- Hotline-Service

Hotline: + 49 (0) 5246/963-460 Mail: [service@beckhoff.com](mailto:service@beckhoff.com)

Bitte geben Sie im Servicefall die **Projektnummer** Ihres Industrie-Servers an, welche Sie dem Typenschild entnehmen können.

#### <span id="page-29-3"></span>**8.1.2 Beckhoff Support**

Der Support bietet Ihnen einen umfangreichen technischen Support, der Sie nicht nur bei dem Einsatz einzelner Beckhoff Produkte, sondern auch bei weiteren umfassenden Dienstleistungen unterstützt:

- weltweiter Support
- Planung, Programmierung und Inbetriebnahme komplexer Automatisierungssysteme
- umfangreiches Schulungsprogramm für Beckhoff Systemkomponenten

Hotline: + 49 (0) 5246/963-157 Mail: [support@beckhoff.com](mailto:support@beckhoff.com)

#### <span id="page-29-4"></span>**8.1.3 Firmenzentrale**

Beckhoff Automation GmbH & Co. KG Hülshorstweg 20 33415 Verl Germany

Telefon:  $+ 49 (0) 5246/963-0$ Mail: [info@beckhoff.de](mailto:info@beckhoff.de)

Die Adressen der weltweiten Beckhoff Niederlassungen und Vertretungen entnehmen Sie bitte unseren Internetseiten [http://www.beckhoff.com/.](http://www.beckhoff.com/)

Dort finden Sie auch weitere **Dokumentationen** zu Beckhoff Komponenten.

## <span id="page-30-0"></span>**8.2 Zulassungen für USA and Kanada**

### <span id="page-30-1"></span>**8.3 FCC Zulassungen für die Vereinigten Staaten von Amerika**

#### **FCC: Federal Communications Commission Radio Frequency Interference Statement**

Dieses Gerät wurde getestet und entspricht den Grenzwerten für ein Digitalgerät der Klasse A, entsprechend Teil 15 der FCC-Regeln. Diese Grenzwerte sind vorgesehen, um ausreichenden Schutz gegen schädliche Interferenz zu bieten, wenn das Gerät in einer kommerziellen Umgebung verwendet wird. Dieses Gerät erzeugt, verwendet und strahlt möglicherweise Radiofrequenzenergie aus und kann schädliche Interferenz mit Radiokommunikationen verursachen, falls es nicht in Übereinstimmung mit der Bedienungsanleitung installiert und verwendet wird. Bei Betrieb dieses Geräts in einem Wohngebiet wird wahrscheinlich schädliche Interferenz erzeugt, in welchem Fall der Benutzer die erforderlichen Gegenmaßnahmen treffen muss, um die Interferenz auf eigene Kosten zu beheben.

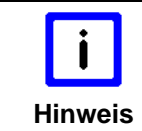

#### **Technische Veränderungen**

Technische Veränderungen an dem Gerät können zum Verlust der FCC Zulassung führen.

## <span id="page-30-2"></span>**8.4 FCC Zulassungen für Kanada**

#### **FCC: Canadian Notice**

Dieses Gerät überschreitet die Klasse A Grenzwerte für Abstrahlungen wie sie von der "Radio Interference Regulations of the Canadian Department of Communications" festgelegt wurden nicht.